### USER MANUAL

## **2409YNH / 2409CNH**

24-inch High Brightness Monitor

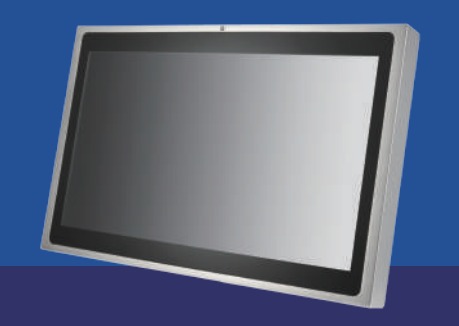

# **Getting Started**

## **Connecting 2409YNH / 2049CNH Your Device**

- 1. Plug in the waterproof VGA and/or HDMI cable and connect to your device.
- 2. Plug the USB waterproof cable (2049CNH Only) and connect to your device for the touchscreen control function.

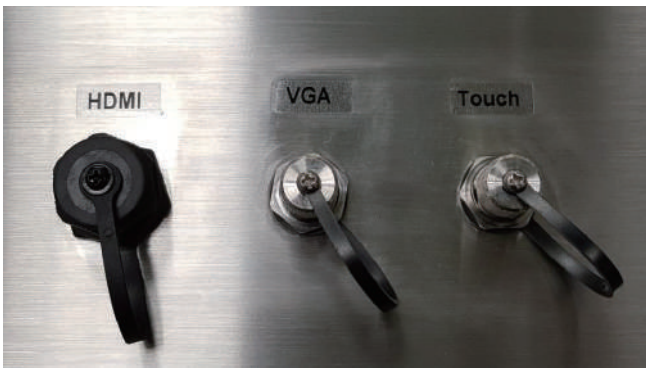

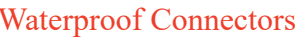

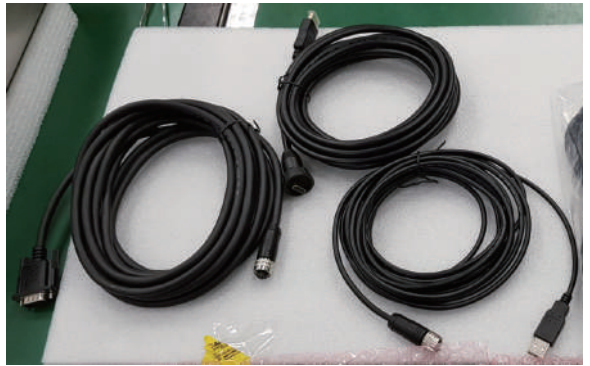

Waterproof Connectors VGA cable/ HDMI cable/ USB cable

### **Turning On 2409YHN / 2049CNH**

1. Plug the waterproof power cable, right side is [+], left side is [-].

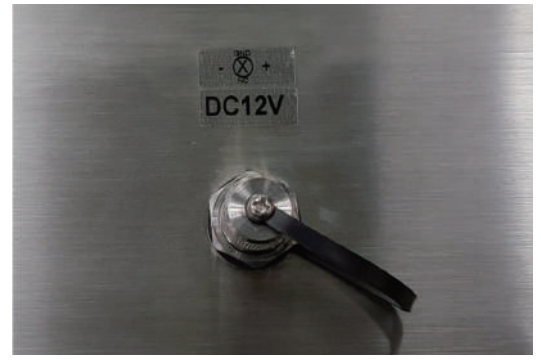

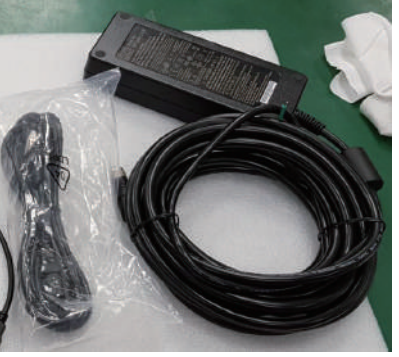

Waterproof Power Connector Power cord/ Power adapter with waterproof caonnector

- 2. Connect the AC/DC adapter to the power cord.
- 3. Plug the power cord to an electrical outlet (AC100~240V input).
- 4. The monitor will start automatically after it be powered up and the LED of keypad will turn light.

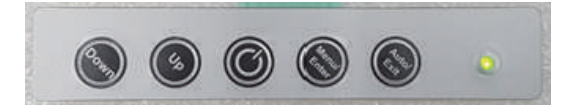

## **Operation Instruction**

### **OSD Buttons**

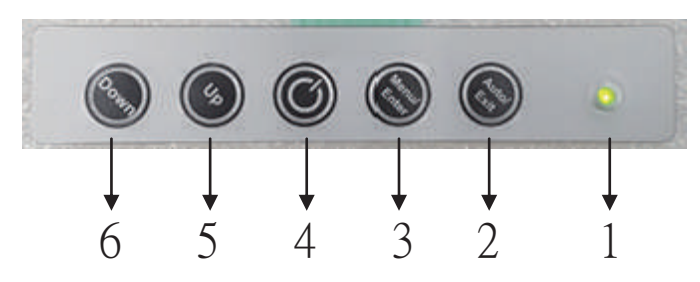

- 1. Power LED Light: Green Light o gcpu'uki pcn'ku'f gygeygf; Orange Light''o gcpu''pq''signal or qw''qh'tcpi g.
- 2. Auto/Exit : a. Choose the input signal source.
	- b. Adjust the display to the best position.
	- c. Exit the options.
- 3. Menu/Enter : a. Qr gp the QUF 'Menu. b. Enter the options.
- 4. On/Off : Press the button to turn on/off the display.
- 5. Up : Press the button to adjust the increasing value of selected OSD control option."'J qwng{''vq''kpetgcug'Dtki j ypguu0
- 6. Down : Press the button to adjust the decreasing value of selected OSD control option.""J qw $Mg'$ " get gcug"Dt ki j ypguu $0$

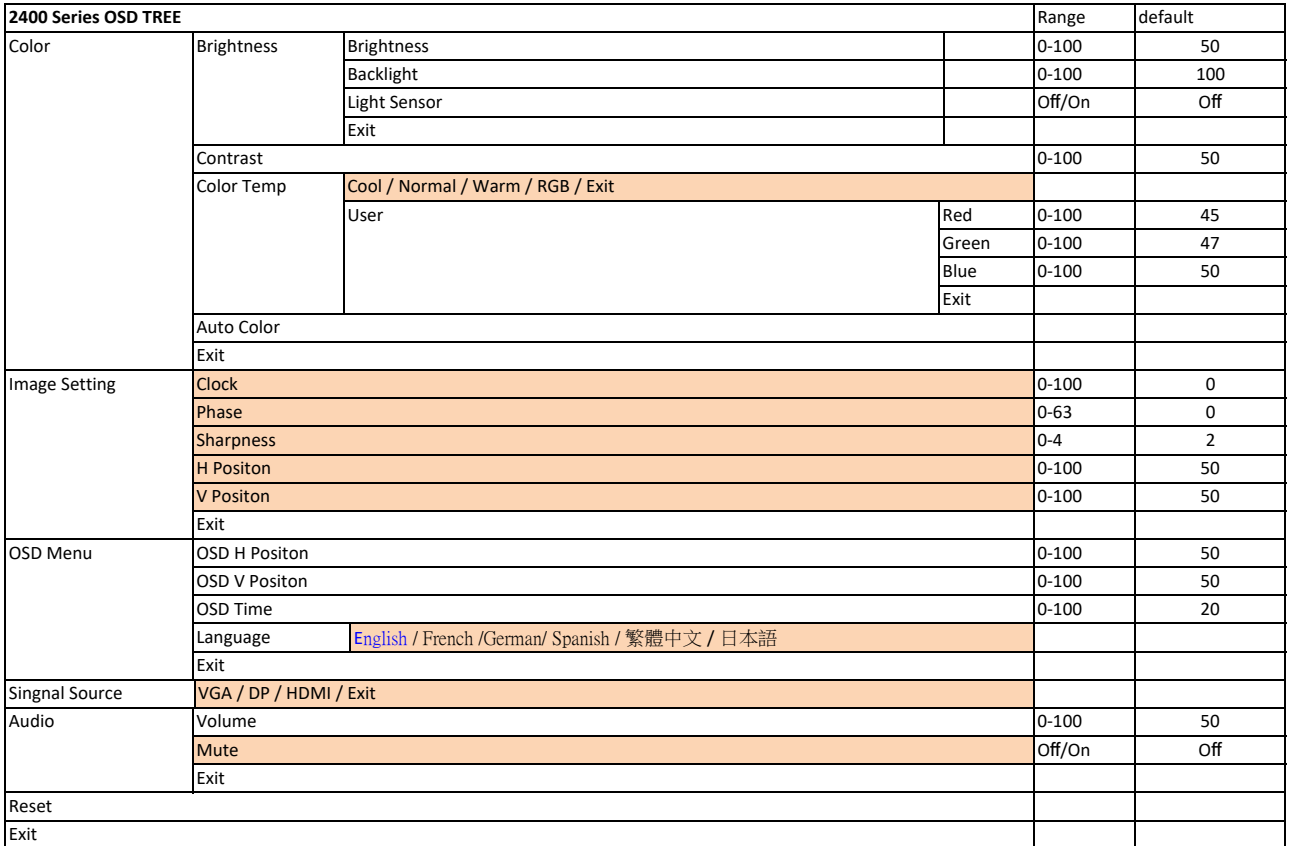

**Note:**

1. Entering Factory Test Mode: No Signal input, press Up key + Down Key and don't release, then simultaneously press Power on key

2. Exit Factory Test Mode: Having Signal input will exit factory test mode.

3. Hot key: Up(Backlight+), Down(Backlight‐), Menu(OSD Menu)

4. Menu tree section that requires pressing Menu/Enter button to apply the changes is indicated with orange back ground

5. Changes made and applied in **Image setting** will not be restored to default value using Reset. It will require the user to manually change the value.